# DigiDrive<sup>●</sup> MediaDock™ II Guide

#### **Digidesign**

2001 Junipero Serra Boulevard Daly City, CA 94014-3886 USA tel: 650·731·6300 fax: 650·731·6399

#### Technical Support (USA)

tel: 650·731·6100 fax: 650·731·6384

#### Product Information (USA)

tel: 650·731·6102 tel: 800·333·2137

#### International Offices

Visit the Digidesign Web site for contact information

#### Web Site

www.digidesign.com

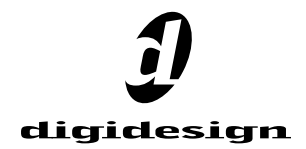

#### Copyright

This guide is copyrighted ©2002 by Digidesign, a division of Avid Technology, Inc. (hereafter "Digidesign"), with all rights reserved. Under copyright laws, this guide may not be duplicated in whole or in part without the written consent of Digidesign.

Digidesign, Avid, DigiDrive, MediaDock, MediaDock Shuttle, and Pro Tools are trademarks or registered trademarks of Digidesign and/or Avid Technology, Inc. All other trademarks herein are the property of their respective owners.

All features and specifications subject to change without notice.

PN 932010495-00 REV A 07/02

#### Regulatory and Safety Notices

#### FCC Notice

This device complies with Part 15 of the FCC Rules. Operation is subject to the following two conditions:

- This device may not cause harmful interference.
- This device must accept any interference received.

including interference that may cause undesired operation. This equipment has been tested and found to comply with the limits for a Class A digital device, pursuant to Part 15 of the FCC Rules. These limits are designed to provide reasonable protection against harmful interference when the equipment is operated in a commercial environment. This equipment generates, uses, and can radiate radio frequency energy and, if not installed in accordance with the instruction manual, may cause harmful interference to radio communications. Operation of this equipment in a residential area is likely to cause harmful interference in which case the user will be required to correct the interference at his own expense.

#### Canadian ICES-003

This Class A digital apparatus meets all requirements of the Canadian Interference Causing Equipment Regulations. Cet appareil numérique de la classe A respecte toutes les exigences du Règlement sur le matériel brouilleur du Canada.

#### European Union Notice

 $\mathsf{C}\mathsf{C}$ 

#### Declaration of Conformity (According to ISO/IEC Guide 22 and EN 45014)

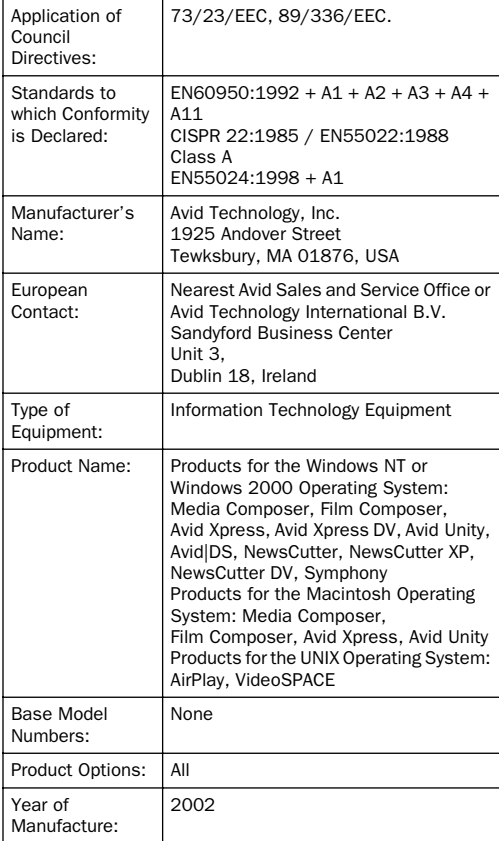

#### Declaration of Conformity (continued)

(1) Products for the Windows NT or Windows 2000 Operating System: products were tested in a typical Media Composer, Film Composer, Avid Xpress, Avid Xpress DV, Avid Unity, Avid|DS, NewsCutter, NewsCutter XP, NewsCutter DV, or Symphony configuration.

(2) Products for the Macintosh Operating System: products were tested in a typical Media Composer, Film Composer, Avid Xpress, or Avid Unity configuration.

(3) Products for the UNIX Operating System: products were tested in an AirPlay or VideoSPACE configuration.

I, the undersigned, hereby declare that the equipment specified above conforms to the above Directives and Standards.

George R. Smith, Director of Hardware Engineering.

#### Australia and New Zealand EMC Regulations

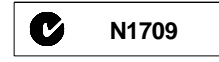

John Kells, Australian Operations Manager Avid Technology (Australia) Unit B 5 Skyline Place French Forest NSW 2086 Australia Phone: 61-2-8977-4800

#### Taiwan EMC Regulations Taiwan EMC Regulations BSMI Class A EMC Warning

#### 警告使用者:

這是甲類的資訊產品,在居住的環境中使 用時,可能會造成射頻干擾,在這種情況 下,使用者會被要求採取某些適當的對策。

## contents

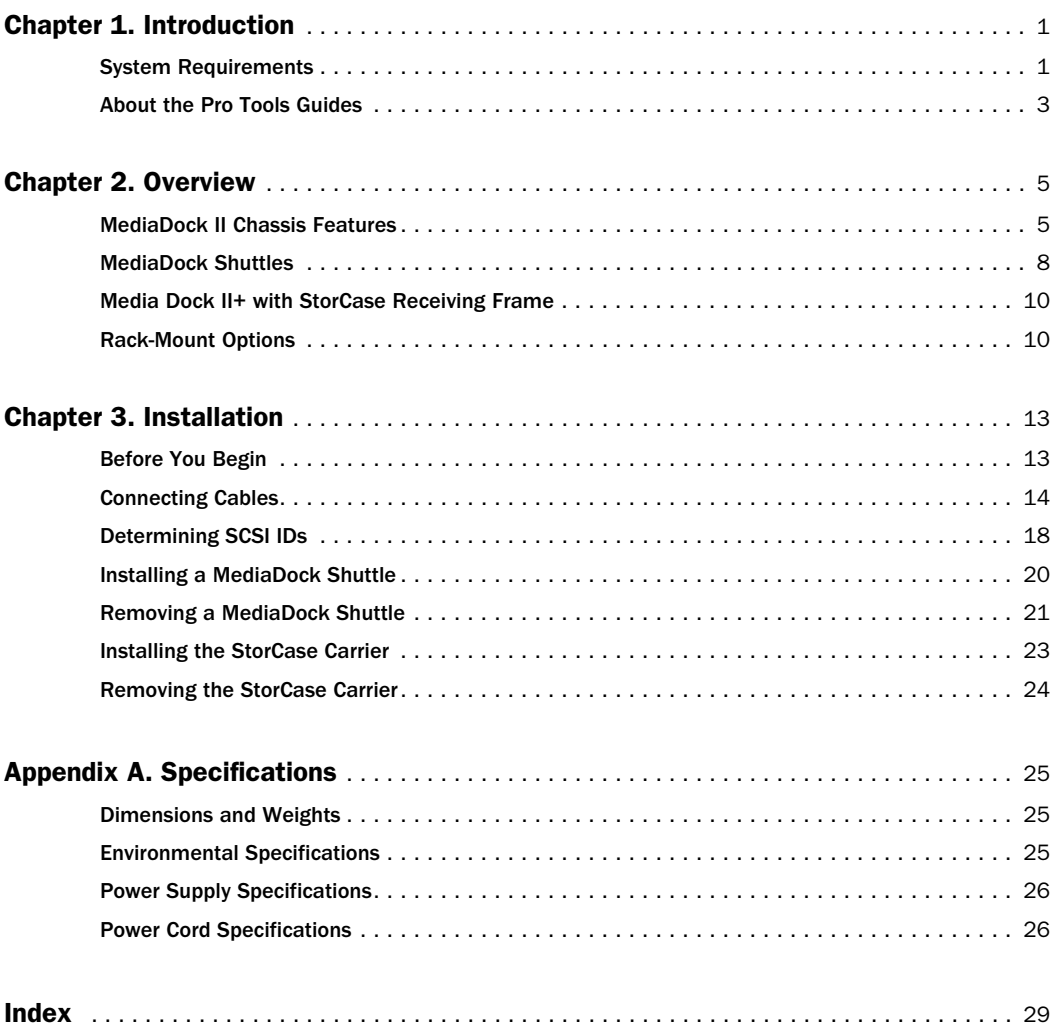

## chapter 1

## <span id="page-6-0"></span>Introduction

Congratulations on your purchase of the DigiDrive® MediaDock™ II. The MediaDock II chassis is used in conjunction with Avid and Digidesign MediaDock Shuttle™ drives to store, play back, and record media files. The Media-Dock II chassis is qualified on Pro Tools systems running Macintosh and Windows operating systems.

This guide contains information about connecting MediaDock II chassis to your Pro Tools system.

## <span id="page-6-1"></span>System Requirements

The computer, hard disk, monitoring, and MIDI requirements for Pro Tools differ depending on your system configuration and computer platform (Macintosh or Windows).

To use a MediaDock II chassis, you need the following hardware and software:

- A Power Macintosh with Mac OS 9.1 or later  $-$  or  $-$
- A Windows PC running Windows NT (with Service Pack 3 or later), Windows 2000 (with Service Pack 1 or later), or Windows XP
- A Digidesign-qualified SCSI Host Bus Adapter
- One or two MediaDock shuttles
- An approved SCSI cable
- *MediaDock II chassis do not include a SCSI cable. Digidesign recommends using a 15 or 30-inch, 68-pin to 68-pin SCSI cable between SCSI LVD devices.*

#### <span id="page-7-0"></span>Compatibility Information

Digidesign can only assure compatibility and provide support for hardware and software it has tested and approved. For a list of Digidesignqualified computers, operating systems, and third-party devices, refer to the latest compatibility information on the Digidesign Web site:

<span id="page-7-1"></span>www.digidesign.com

#### SCSI Requirements

Each shuttle bay in the MediaDock II chassis has its own SCSI bus. The MediaDock shuttles can be connected to separate busses or daisychained on the same bus. If you are working with video, your dedicated audio and video drives must be on separate SCSI busses. Each device on a particular SCSI bus must be assigned its own SCSI ID. When you are assigning SCSI IDs to the drives, remember the following:

- Each device on each SCSI bus, including the system SCSI accelerator board, has its own SCSI ID
- Each SCSI ID on a SCSI bus must be unique
- SCSI ID 7 is reserved for each SCSI channel in your system. You must never assign SCSI ID 7 to a MediaDock shuttle
- Wide SCSI devices, such as the MediaDock shuttles, can use SCSI IDs 0 through 6 and 8 through 15

For more information, see ["Determining SCSI](#page-23-1)  [IDs" on page 18](#page-23-1).

*When you add a new MediaDock II chassis to your system, always check which SCSI IDs are currently in use. Assigning duplicate SCSI IDs causes problems such as system errors, the drive not appearing on the desktop, multiple copies of the same drive appearing on the desktop, possible data corruption, or system startup failures.*

*Always make sure the drive is powered off before changing the SCSI IDs.*

*Adding a single-ended drive to a SCSI bus with LVD drives will limit the LVD drives to the performance levels of the single-ended drive. Also, long SCSI cables are not supported when a single-ended drive is attached to the SCSI bus. For specific cable lengths supported in LVD and single-ended configurations, see the DigiDrive Ultra-160 LVD Guide.*

## <span id="page-8-0"></span>About the Pro Tools Guides

Installed automatically with Pro Tools are PDF versions of many Pro Tools guides, several of which can be easily accessed from the Help menu in Pro Tools. Additional documentation, including important Read Me files, can be found in Digidesign/Pro Tools/Release Notes & Documentation. To read the guide online, or print it, you must install *Acrobat Reader* (included on the Pro Tools Installer CD).

#### Conventions Used in This Guide

Digidesign guides use the following conventions to indicate menu choices and key commands:

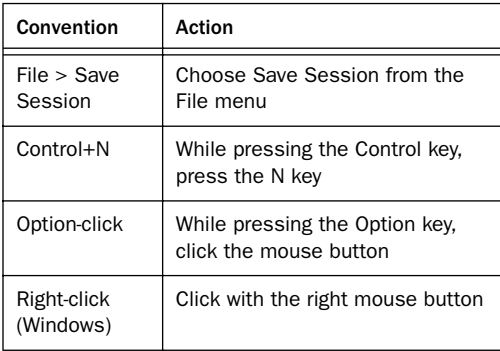

<span id="page-8-1"></span>The following symbols are used to highlight important information:

*User Tips are helpful hints for getting the most from your system.*

*Important Notices include information that could affect your data or the performance of your system.*

*Shortcuts show you useful keyboard or mouse shortcuts.*

*Cross References point to related sections in other Digidesign guides.*

## chapter 2

## <span id="page-10-0"></span>**Overview**

The DigiDrive® MediaDock II houses two MediaDock shuttles (such as the DigiDrive MediaDock Shuttle|36 or Shuttle|73). The shuttles make it easy to share media (or data files) between systems without connecting or reconnecting cables. The MediaDock shuttles communicate with the Pro Tools system through a small computer system interface (SCSI) bus. The DigiDrive MediaDock shuttles contain an industry-standard SCSI drive that is optimized for use with Pro Tools.

*As drive size and performance improve, different MediaDock shuttles will be available for use. Contact your local Digidesign dealer or see the Digidesign Web site (www.digidesign.com) for the latest information about available drives.*

The MediaDock II chassis is designed as a desktop unit, as well as for mounting in industrystandard, 19-inch racks. Multiple MediaDock II chassis can be stacked on top of one another, minimizing the amount of desk space required. <span id="page-10-2"></span>MediaDock shuttles can be formatted for Windows or Macintosh operating systems. Windows operating systems use the Windows Disk Management utilities in the Windows operating system. Macintosh operating systems use ATTO Express-Pro Tools software to manage MediaDock shuttles within your Pro Tools system.

*For more information, see the DigiDrive Ultra160/LVD Guide included on the DigiDrive CD-ROM.*

## <span id="page-10-1"></span>MediaDock II Chassis Features

The MediaDock II chassis contains:

- Two shuttle bays that support all DigiDrive MediaDock shuttles, as well as all Avid Media-Dock iS LVD and MediaDock iS 160/LVD shuttles
- One bay which contains a StorCase® Data Express® receiving frame model S20A101 (MediaDock II+ only)
- Single power supply
- Front-mounted SCSI ID selection switches
- LEDs to monitor the power and temperature of the MediaDock II chassis, as well as shuttle functions
- Variable-speed, temperature-sensing fan

#### <span id="page-11-2"></span>MediaDock II Chassis Bays

The MediaDock II chassis has two bays for MediaDock shuttles (see [Figure 1](#page-11-0) below). The MediaDock II+ also provides a StorCase receiving frame in the third device bay.

*Each MediaDock II shuttle bay contains 12 inches of SCSI cable which must be taken into account when calculating the total SCSI cable length for any particular configuration.*

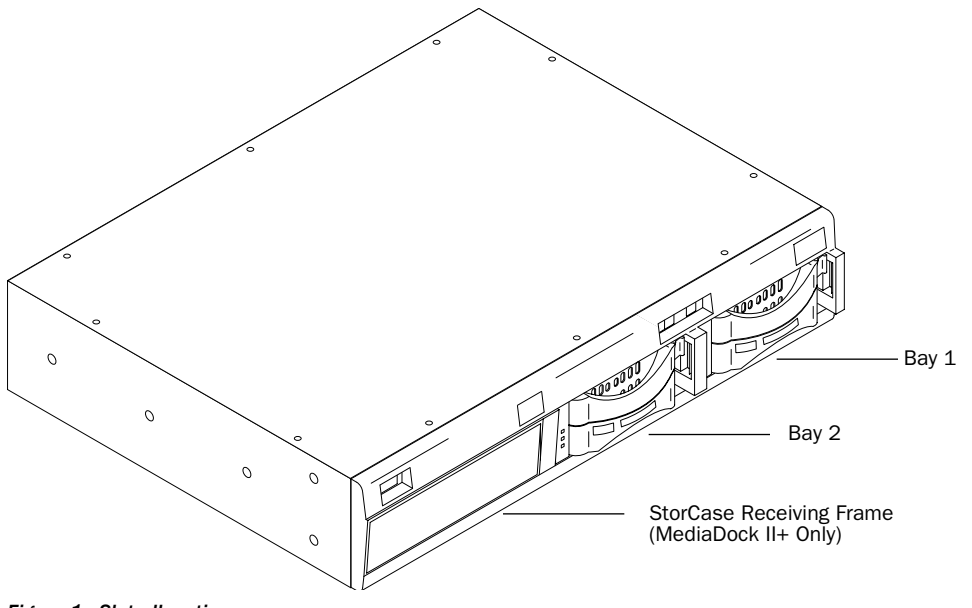

<span id="page-11-0"></span>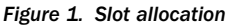

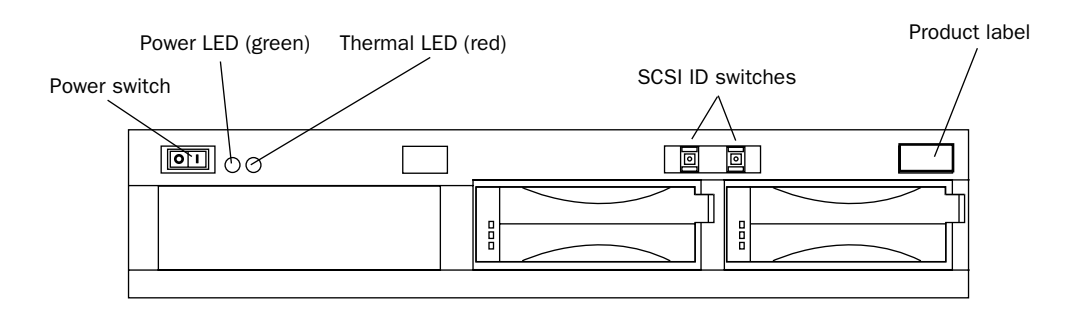

<span id="page-11-1"></span>*Figure 2. MediaDock II front panel*

## <span id="page-12-9"></span><span id="page-12-3"></span><span id="page-12-2"></span>Front Panel

The front of the MediaDock II has controls and indicators for determining its operating status (see [Figure 2 on page 6](#page-11-1)).

<span id="page-12-4"></span>Two light emitting diodes (LEDs) provide the status of the unit, as follows:.

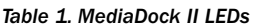

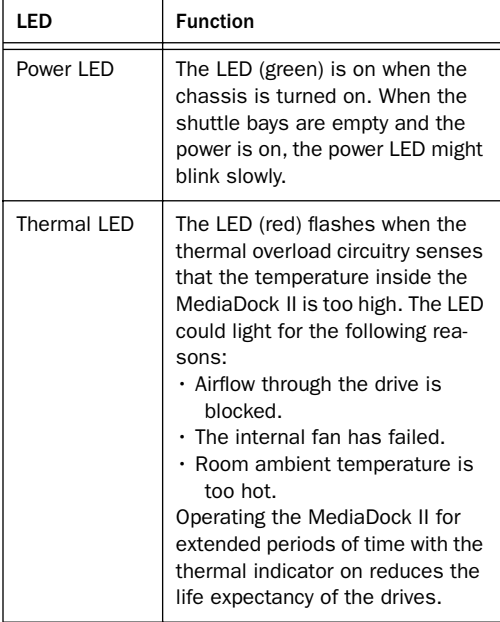

<span id="page-12-13"></span><span id="page-12-12"></span><span id="page-12-11"></span><span id="page-12-10"></span><span id="page-12-8"></span><span id="page-12-6"></span><span id="page-12-5"></span><span id="page-12-1"></span>The front panel power switch turns the drive's internal power supply on and off. The SCSI ID switches provide the method for setting the drive shuttle's SCSI IDs. The label on the right side of the front panel is the Digidesign product identification label.

## <span id="page-12-7"></span>Back Panel

The MediaDock II back panel has four SCSI connectors and a power connector (see [Figure 3](#page-12-0)). The SCSI connectors are for attaching SCSI cables or a SCSI terminator to the drives. An internal fan pushes air through the chassis, from front to back, to cool the drive. The power connector is where you attach the power cord.

## Power Supply

The power supply in the MediaDock II chassis supplies power to both shuttles and the optional device bay.

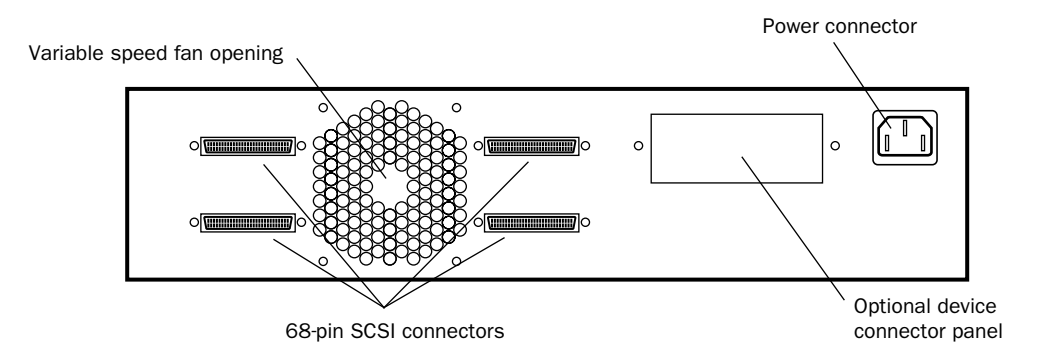

<span id="page-12-0"></span>*Figure 3. MediaDock II back panel*

## <span id="page-13-0"></span>MediaDock Shuttles

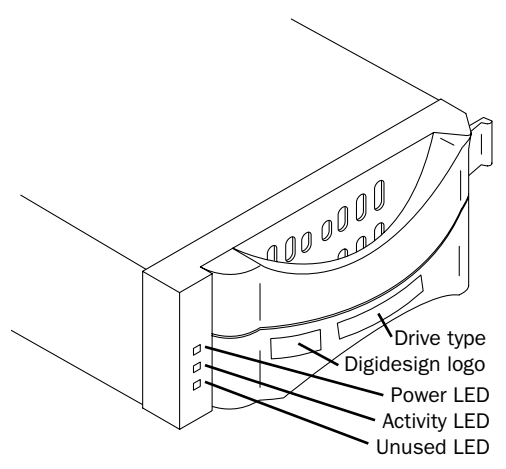

*MediaDock shuttle (front view)*

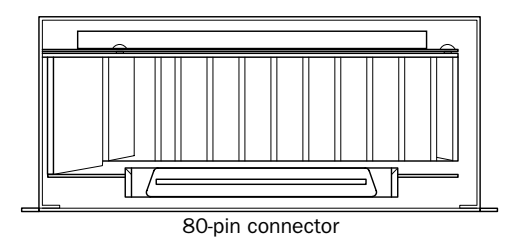

*MediaDock shuttle (rear view with full-height drive)*

<span id="page-13-1"></span>*MediaDock shuttles have SCA-2 80-pin connectors. The MediaDock II has two shuttle bays, which support DigiDrive MediaDock shuttles, as well as all legacy and current Avid MediaDock iS LVD and MediaDock iS 160/LVD shuttles. Other, older Avid shuttles may have different connectors. Inserting an unsupported shuttle into a bay may damage the shuttle and the MediaDock II.*

| LED      | Color | <b>Function</b>                                       |
|----------|-------|-------------------------------------------------------|
| Power    | Green | This LED is On when power is<br>applied to the drive. |
| Activity | Green | This LED is On when the drive is<br>active.           |

<span id="page-13-2"></span>*MediaDock Shuttle LED Functions*

#### MediaDock Shuttle Handling

You need to use reasonable care when handling a MediaDock shuttle. Though the drive is ruggedly constructed, it has delicate internal mechanisms that can be damaged when handled improperly. The following list contains tips for handling and caring for the drives attached to your Pro Tools system.

- Do not remove the MediaDock shuttle from the MediaDock II chassis until the platters inside the disk have stopped spinning and the heads are parked. For more removal instructions see, ["Removing a MediaDock Shuttle"](#page-26-1)  [on page 21](#page-26-1).
- Do not shake or jar the drive enclosures while the drive is operating. This can damage the read/write heads or the magnetic coating on the drive platters.
- Do not turn off the power to a drive while you can see the icon on the desktop. This can cause directory structure problems and might create incomplete files.
- Do not turn off the power to a drive while an application is reading data from or writing data to the drive. This can cause directory structure problems and might create incomplete files.
- Never disconnect SCSI cables or the SCSI terminator while your CPU and the drives are running. Shut down your computer and turn off the drives *before* making cabling changes.
- *Do not open a MediaDock shuttle enclosure; there are no user-repairable parts inside. Opening the enclosure voids your Digidesign warranty and prevents you from having the drive mechanism repaired without charge.*

#### <span id="page-14-1"></span><span id="page-14-0"></span>Drive-Filler Panel

Drive-filler panels are available from Avid (see www.avid.com) if you want to cover a slot that does not contain a MediaDock shuttle (see the figure below). A drive-filler panel looks like a MediaDock shuttle from the front, but the logo and drive type locations are blank and there is no LED function. Digidesign recommends that you use a drive-filler panel to help keep dust out of the MediaDock II chassis if you frequently run it with only one MediaDock shuttle.

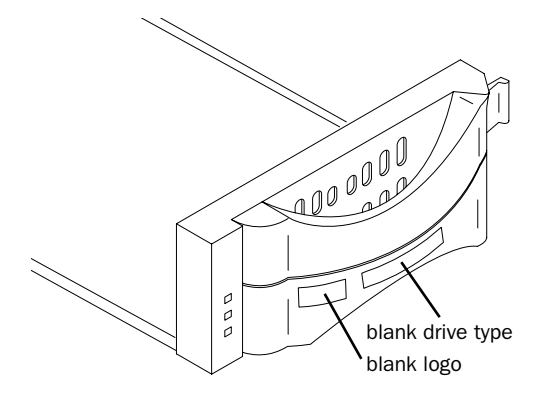

*Drive-filler panel*

## <span id="page-15-3"></span><span id="page-15-0"></span>Media Dock II+ with StorCase Receiving Frame

The MediaDock II+ comes with a StorCase Data Express® S20A101 receiver (DE100i-RSW160/receiving frame with built-in repeater board DX1/200-SW160/RH), and supports StorCase carrier models DE100i-CSW/B and DE100i-CSW160/B with both LVD and single-ended drives. See ["Installing the StorCase Carrier" on](#page-28-1)  [page 23](#page-28-1) and ["Removing the StorCase Carrier"](#page-29-1)  [on page 24.](#page-29-1)

*The SCSI ID wheel for the third device bay on the Media Dock II is decimal, but the LED readout on the StorCase carrier is Hex. Consequently, the SCSI ID setting on the chassis reads 10–16 while the LED display on the carrier reads A–G.*

## <span id="page-15-5"></span><span id="page-15-4"></span><span id="page-15-1"></span>Rack-Mount Options

The MediaDock II chassis occupies two-rack units (2U high) when installed in an industrystandard 19-inch rack. The chassis is designed so that all of the controls and indicators are accessible when mounted.

Five threaded holes are provided on each side of the MediaDock II chassis for mounting either brackets or slide rails (see [Figure 4](#page-15-2) below).

Digidesign provides rack-mount brackets and screws with the MediaDock II chassis. These brackets attach to the sides of the MediaDock II chassis as shown in [Figure 5 on page 11](#page-16-0).

An optional rail kit, available from Avid, can be attached to the chassis using the rail mounting holes. Mount the optional rails using instructions provided with the rail kit.

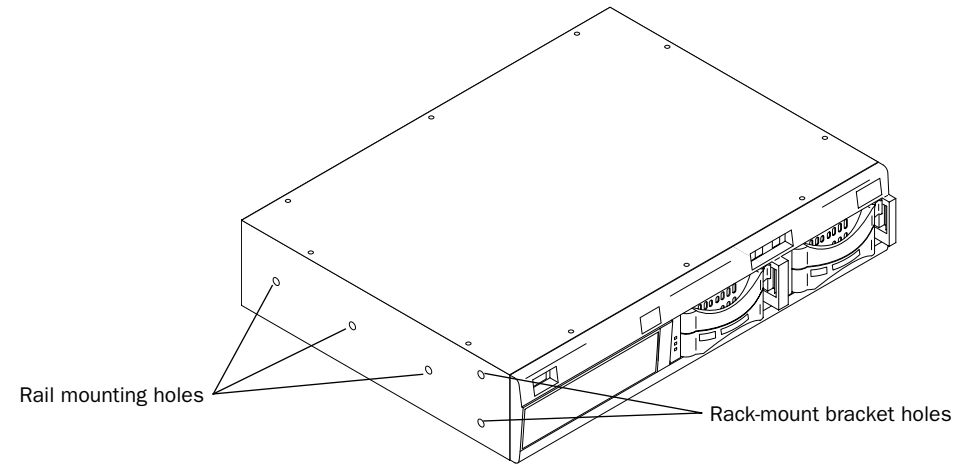

<span id="page-15-2"></span>*Figure 4. Rack-mount holes*

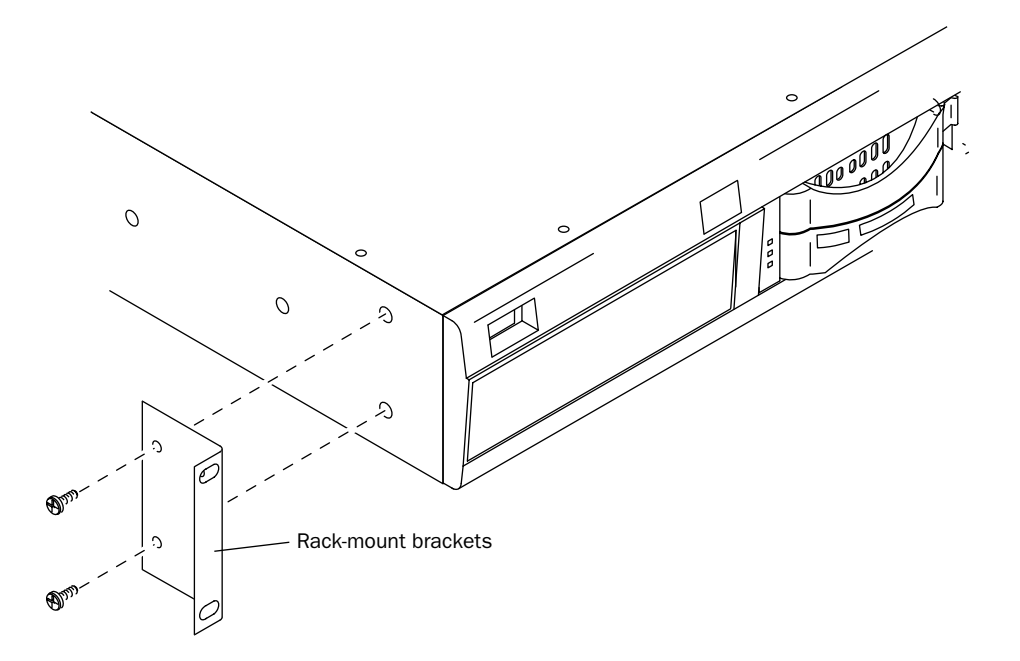

<span id="page-16-0"></span>*Figure 5. Rack-mount brackets*

## chapter 3

## <span id="page-18-0"></span>Installation

The following sections provide installation and configuration instructions for connecting a MediaDock II chassis to your Pro Tools system.

## <span id="page-18-2"></span><span id="page-18-1"></span>Before You Begin

Before you begin to install a MediaDock II chassis, unpack the chassis and check the contents of the package to ensure that all parts were shipped. The package should contain:

- One MediaDock II chassis
- One power cable
- The *DigiDrive MediaDock II Guide* (this guide)

Digidesign recommends that you use a grounded, surge-protected AC outlet with the MediaDock II chassis. You will also need a Phillips screwdriver to install the rack-mount brackets.

## <span id="page-19-0"></span>Connecting Cables

The following sections explain how to connect the MediaDock II chassis to your Pro Tools system. Digidesign recommends using a 40-inch cable between the MediaDock II chassis and the SCSI Host Bus Adapter (SCSI HBA). Longer cable lengths are also supported. Be sure to terminate the end of the SCSI chain using an active SCSI terminator.

<span id="page-19-3"></span>*A single-ended SCSI HBA does not support a total SCSI cable length of more than 6 meters (approximately 18 feet) per SCSI channel. Each MediaDock II shuttle bay contains 12 inches of SCSI cable.* 

#### <span id="page-19-5"></span>To connect the MediaDock II chassis to a SCSI HBA:

1 Shut down your computer.

<span id="page-19-2"></span>2 Connect one end of the SCSI cable to the connector on the SCSI HBA. If you have a dualchannel SCSI HBA, connect the cable to channel 1.

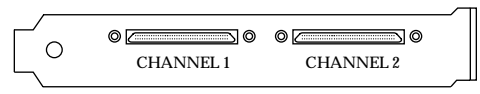

*Dual-Channel SCSI HBA connectors*

<span id="page-19-1"></span>3 Connect the other end of the SCSI cable to the appropriate SCSI connector on the MediaDock II chassis (see [Figure 6](#page-20-0) above).

4 If you have two MediaDock shuttle drives installed in the MediaDock II, and you only want to use a single SCSI channel, connect a SCSI cable to the other SCSI connector for the first bay and to one of the SCSI connectors for the second bay (see [Figure 7 on page 15\)](#page-20-1).

 $-$  or  $-$ 

If you have two MediaDock shuttle drives installed in the MediaDock II, and a dual-channel SCSI HBA, repeat steps [2–](#page-19-2)[3](#page-19-1) to connect the second SCSI bus to channel 2 of the SCSI HBA (see [Figure 8 on page 15\)](#page-20-2).

5 Secure both ends of the cable by tightening the thumbscrews that are part of the connector.

- <span id="page-19-6"></span><span id="page-19-4"></span>6 Complete connections, as follows:
	- If you are connecting additional MediaDock II chassis, connect one end of the next daisy-chain SCSI cable to the appropriate SCSI connector on the MediaDock II chassis. Connect the other end of the SCSI cable to one of the SCSI connectors on the next MediaDock II chassis.
	- If this is the last SCSI device on the SCSI bus, connect a SCSI terminator to the appropriate SCSI connector on the MediaDock II chassis.

### Maximum Configurations

You can *daisy-chain* up to eight MediaDock shuttles on a single SCSI bus. [Figure 9 on](#page-21-0)  [page 16](#page-21-0) illustrates the four MediaDock II chassis utilizing a single SCSI channel, and [Figure 10 on](#page-22-0)  [page 17](#page-22-0) illustrates the four MediaDock II chassis utilizing two SCSI channels.

For MediaDock II chassis configurations:

- Use 15-, 30-, or 40-inch SCSI cables to daisychain the MediaDock shuttles.
- Place the SCSI terminator on the last chassis in the daisy chain.

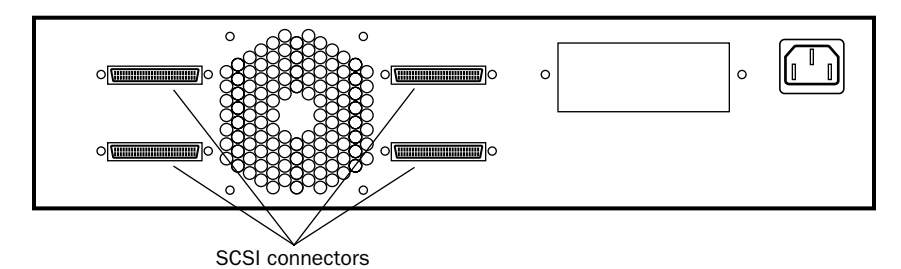

<span id="page-20-0"></span>*Figure 6. MediaDock II chassis SCSI connectors*

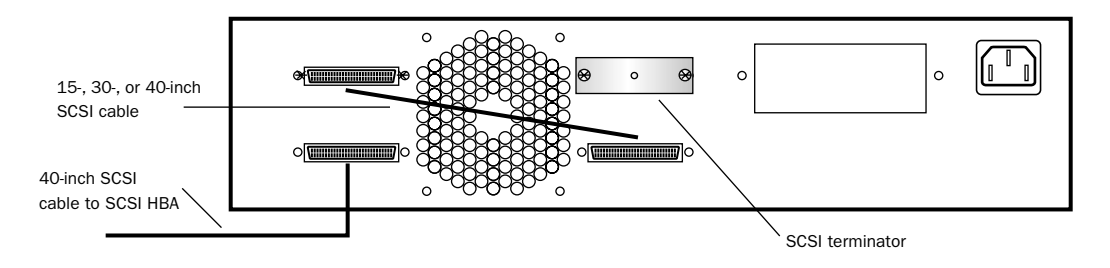

<span id="page-20-1"></span>*Figure 7. Single MediaDock II chassis, single-channel SCSI with termination*

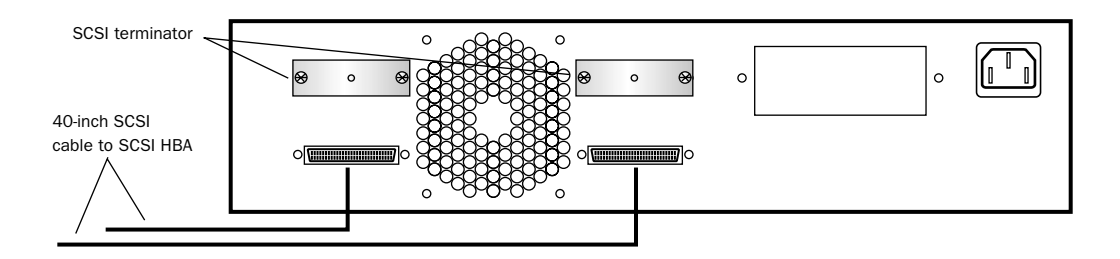

<span id="page-20-2"></span>*Figure 8. Single MediaDock II chassis, dual-channel SCSI connections with termination*

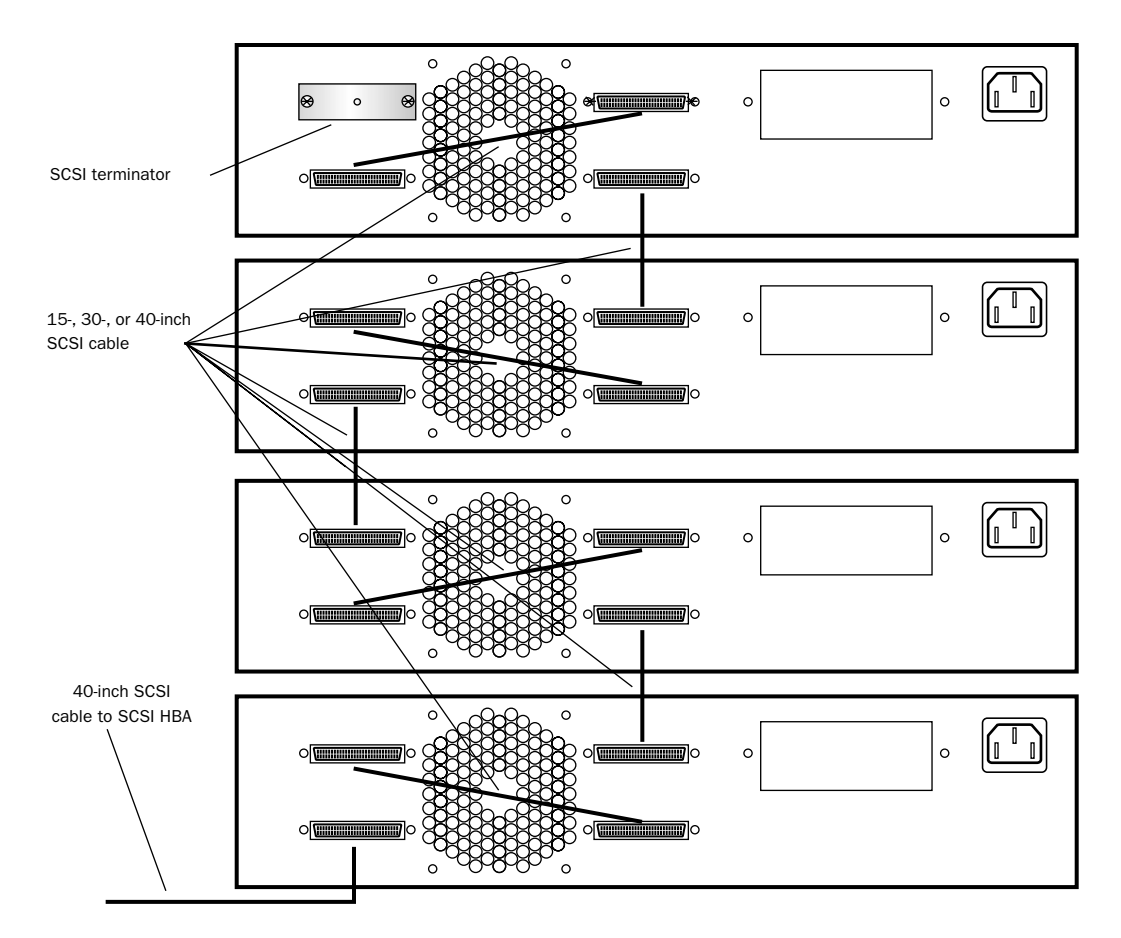

<span id="page-21-0"></span>*Figure 9. Configuration using four MediaDock II chassis, single channel SCSI with termination*

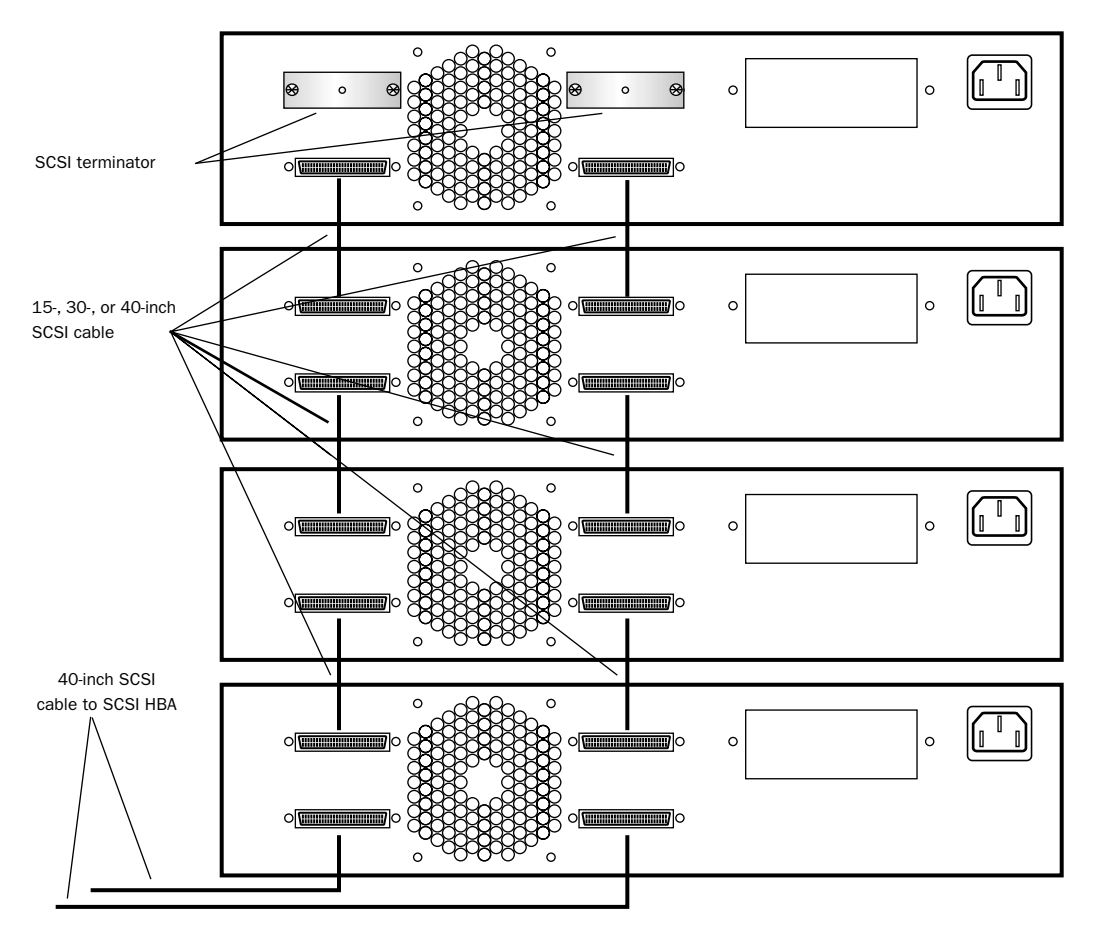

<span id="page-22-0"></span>*Figure 10. Configuration using four MediaDock II chassis, dual-channel SCSI connections with termination*

## <span id="page-23-8"></span><span id="page-23-1"></span><span id="page-23-0"></span>Determining SCSI IDs

There are many considerations to take into account when determining the SCSI ID for the drive. Systems might have a built-in internal SCSI bus, a built-in external SCSI bus, and a SCSI HBA. In addition, a SCSI HBA might contain multiple SCSI buses (dual-channel).

<span id="page-23-3"></span>*Do not set the SCSI ID for any drive on any SCSI bus to SCSI ID 7. This SCSI ID is reserved for the SCSI HBA to which the drive is attached. Setting a drive to the same SCSI ID as the SCSI HBA can prevent the drive from mounting on the desktop, or prevent your Pro Tools system from booting correctly.*

<span id="page-23-9"></span><span id="page-23-5"></span>Digidesign recommends that you set the SCSI IDs for the devices on each SCSI bus in sequential order—starting with the device attached closest to your Pro Tools system as ID 0. See [Figure 12 on page 19.](#page-24-1)

#### SCSI IDs on Systems

You must assign a SCSI ID for each MediaDock shuttle in the MediaDock II chassis. When you are setting the SCSI IDs, remember the following:

- Each PCI-based SCSI bus has its own set of unique SCSI IDs from 0 through 6 and 8 through 15.
- You cannot have two SCSI drives with the same SCSI ID on the same SCSI bus.

#### <span id="page-23-7"></span><span id="page-23-6"></span>Setting the MediaDock Shuttle SCSI ID

#### To set a MediaDock shuttle SCSI ID:

1 Turn off the power to the MediaDock II chassis and system.

*Always turn the power off before changing the SCSI ID switch. When the drive and system are turned back on, the system will read the new SCSI ID.*

<span id="page-23-4"></span>2 Locate the SCSI ID switches on the front of the MediaDock II chassis (see [Figure 13 on page 19\)](#page-24-0).

<span id="page-23-10"></span>3 Set the SCSI ID to an available SCSI ID on the SCSI bus by using the SCSI ID switch (see [Figure 11\)](#page-23-2). The current SCSI ID number appears in the window in the middle of the switch.

- Press the top button to decrement the SCSI ID.
- Press the bottom button to increment the SCSI ID.

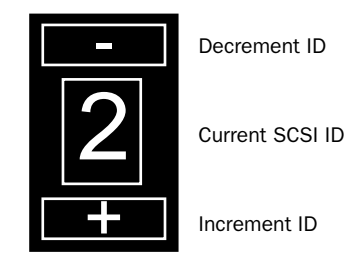

<span id="page-23-2"></span>*Figure 11. SCSI ID Switch*

4 Turn on the power to the MediaDock II chassis and system.

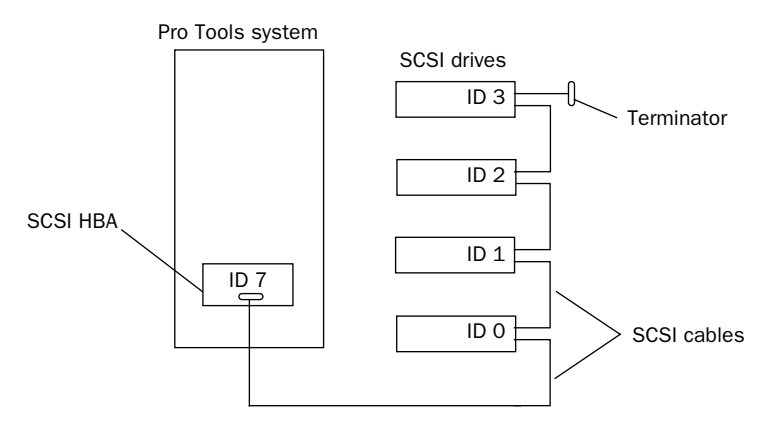

<span id="page-24-1"></span>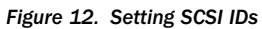

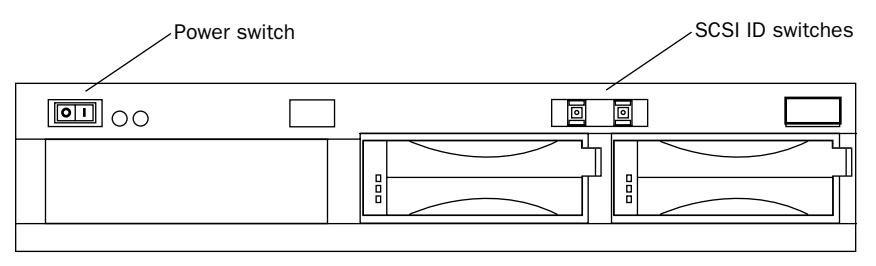

<span id="page-24-0"></span>*Figure 13. SCSI ID switch location*

## <span id="page-25-0"></span>Installing a MediaDock **Shuttle**

Each MediaDock II chassis provides shuttle bays for two MediaDock shuttles. This section explains how to install a MediaDock shuttle in the MediaDock II chassis.

Each MediaDock shuttle has two handles. The bottom handle is stationary, while the top handle can be pulled outward from the left of the MediaDock shuttle by pressing a latch on the inside of the handle (see [Figure 14\)](#page-25-1). When you close the top handle with the MediaDock shuttle partially in the MediaDock II chassis, the lever catches the chassis and gently connects the MediaDock shuttle into the MediaDock II backplane.

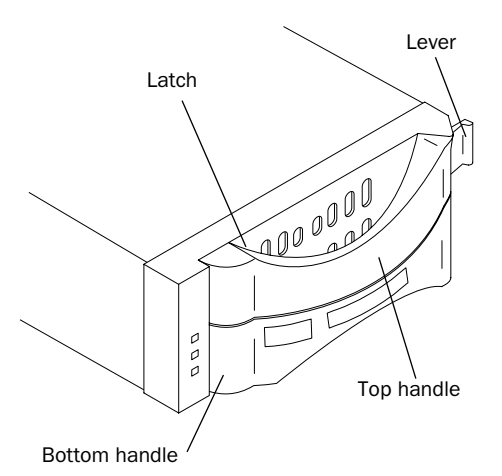

<span id="page-25-1"></span>*Figure 14. MediaDock Shuttle latch and handles*

#### <span id="page-25-3"></span><span id="page-25-2"></span>To install a MediaDock shuttle:

1 Carefully align the MediaDock shuttle in front of the empty bay.

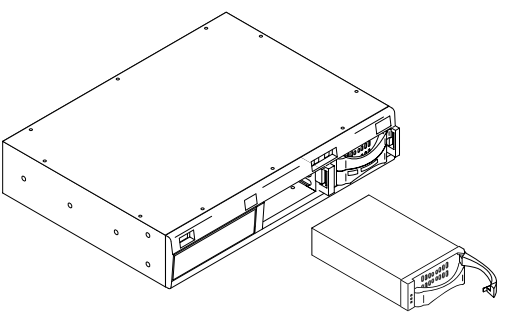

<span id="page-25-4"></span>*Inserting the MediaDock shuttle*

2 Pull the top handle outward to the open position.

3 Insert the MediaDock shuttle into the bay and gently push until you feel the contact with the inside of the MediaDock II chassis.

4 Gently but firmly close the top handle.

The MediaDock shuttle will automatically spin up when power is applied to the MediaDock II chassis. If the MediaDock II chassis is already powered up and you insert a MediaDock shuttle, the shuttle will spin up as soon as it is fully latched into the MediaDock II chassis.

## <span id="page-26-4"></span><span id="page-26-1"></span><span id="page-26-0"></span>Removing a MediaDock **Shuttle**

Removing the shuttle can be accomplished in different ways depending on the operating system you are using, the utilities available to you, and whether or not the computer is on.

The following sections describe your options:

- • [Replacing a MediaDock Shuttle](#page-26-2) (simplest)
- • [WarmSwapping a MediaDock Shuttle](#page-27-0)
- *Windows may reassign the drive letter when a MediaDock shuttle is added or removed.*

#### <span id="page-26-2"></span>Replacing a MediaDock Shuttle

To make sure the operating system can see the replacement MediaDock shuttle in the system, use this *general procedure*:

#### To remove a MediaDock shuttle on any system:

1 Identify the MediaDock shuttle you want to remove.

This can be done by accessing the MediaDock shuttle and watching the activity LED on the shuttles.

2 Make sure you are not accessing the Media-Dock shuttle.

3 Shut down your computer. (It is not necessary that you turn off the MediaDock II chassis.)

4 Release the latch and open the handle on the shuttle to disengage the shuttle from the backplane.

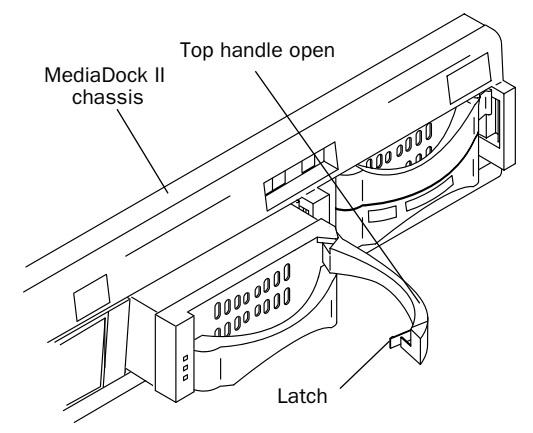

<span id="page-26-3"></span>*Figure 15. Letting the MediaDock Shuttle spin down*

5 Allow the drive to spin down. Digidesign recommends you wait 30 seconds before fully removing the MediaDock shuttle to ensure the disk has stopped spinning and the heads are parked.

6 Insert the new MediaDock shuttle as explained in ["Installing a MediaDock Shuttle" on](#page-25-0)  [page 20.](#page-25-0)

7 Allow the MediaDock shuttle to spin up. This typically takes less than 30 seconds.

8 Turn on (or reboot) your computer. The new MediaDock shuttle can be seen by the operating system.

#### <span id="page-27-0"></span>WarmSwapping a MediaDock Shuttle

<span id="page-27-2"></span>You can also *WarmSwap* MediaDock shuttles in and out of a MediaDock II chassis. WarmSwap refers to the process of unmounting a drive, replacing it, and mounting the new drive without shutting down your computer and while the power is still on.

*Before you change any MediaDock shuttle, quit Pro Tools and unmount the drive.*

#### Macintosh

One of the main features of a MediaDock II chassis, when attached to a Macintosh system, is the ability to replace a MediaDock shuttle while your computer is running. However, the simplest way to replace a MediaDock shuttle is to turn off your Pro Tools system as described in ["Replacing a MediaDock Shuttle" on page 21](#page-26-2).

#### To WarmSwap a MediaDock shuttle on Macintosh:

1 Before you change any MediaDock shuttle, quit Pro Tools and unmount the drive by dragging its icon on the desktop to the trash.

2 Release the latch and open the handle on the shuttle to disengage the shuttle from the backplane (see [Figure 15 on page 21](#page-26-3)).

3 Allow the drive to spin down. Digidesign recommends you wait 30 seconds before fully removing the MediaDock shuttle to ensure the disk has stopped spinning and the heads are parked.

4 Remove the MediaDock shuttle.

5 Insert the new MediaDock shuttle (see ["In](#page-25-0)[stalling a MediaDock Shuttle" on page 20](#page-25-0)).

6 Allow the MediaDock shuttle to spin up. This typically takes less than 1 minute if your configuration consists of Ultra 160 SCSI LVD (or newer) shuttles.

<span id="page-27-3"></span>7 Scan the SCSI bus using ATTO Express-Pro Tools (or any other SCSI utility) to identify and mount the new drive.

*For more information on formatting, optimizing, and maintaining your shuttle drives, see the DigiDrive Ultra/160 LVD Guide on the DigiDrive CD-ROM provided with your shuttle drives.*

#### Windows

<span id="page-27-1"></span>Windows 2000 and Windows XP operating systems support MediaDock shuttle replacement without rebooting the operating system. However, the simplest way to replace a MediaDock shuttle is to turn off your Pro Tools system as described in ["Replacing a MediaDock Shuttle" on](#page-26-2)  [page 21.](#page-26-2)

#### To WarmSwap a MediaDock shuttle on Windows:

1 Before you change any MediaDock shuttle, quit Pro Tools and unmount the drive.

2 Right-click the My Computer icon and choose Manage from the pop-up menu.The Computer Management window opens.

3 Select Disk Management.

4 In the Disk Management tool, choose Action > All Task > Change Drive Letter. For more information on removing volumes, see your Windows 2000 or Windows XP documentation or Disk Management Help.

5 Click Remove. The disk will be unmounted.

6 Release the latch and open the handle on the shuttle to disengage the shuttle from the backplane (see [Figure 15 on page 21](#page-26-3)).

7 Allow the drive to spin down. Digidesign recommends you wait 30 seconds before fully removing the MediaDock shuttle to ensure the disk has stopped spinning and the heads are parked.

- 8 Remove the MediaDock shuttle.
- 9 Insert the new MediaDock shuttle.

10 Allow the MediaDock shuttle to spin up. This can take up to one minute.

11 In the Disk Management tool, choose Action > Rescan Disk. For information on how to rescan for drives, see your Windows documentation or Disk Management Help.

12 Assign a drive letter to the new MediaDock shuttle.

*If neither of these steps allow the Media-Dock shuttle to be seen by the system, turn off and restart your Pro Tools system.*

## <span id="page-28-3"></span><span id="page-28-2"></span><span id="page-28-1"></span><span id="page-28-0"></span>Installing the StorCase **Carrier**

The Digidesign MediaDock II+ supports the StorCase Data Express carriers DE100i-CSW160 and DE100i-CSW160/B.

*The SCSI ID wheel for the third device cay on the Media Dock II is decimal, but the LED readout on the StorCase option is Hex. Consequently, the SCSI ID reads 10–16 where the LED reads A–G.*

#### To install the StorCase carrier in the MediaDock:

1 Carefully align the StorCase carrier in front of the empty receiving frame.

2 Insert the carrier into the receiver and gently push until you feel contact with the backplane of the receiver. A "u" will be present on the front panel, indicating that the carrier is in an unlocked condition.

3 Turn the Key Lock, located on the front of the receiving frame, counter-clockwise to the ON position.This locks the carrier into the receiving frame and activates the drive.

The drive will begin to spin up and the unit ID number will begin flashing. After a short length of time the unit ID number will stop flashing, indicating that the device is ready to be used.

The carrier will automatically spin up when power is applied to the MediaDock II chassis. If the chassis is already powered up and you insert the StorCase carrier, the carrier will spin up as soon as it is fully latched into the receiver.

## <span id="page-29-2"></span><span id="page-29-1"></span><span id="page-29-0"></span>Removing the StorCase **Carrier**

#### To remove the StorCase carrier:

1 If Pro Tools is running, quit Pro Tools.

2 Unmount the StorCase volumes. (It is not necessary that you turn off the MediaDock II chassis or shut down your computer.) Follow the same procedure for unmounting a MediaDock shuttle, see ["WarmSwapping a MediaDock Shut](#page-27-0)[tle" on page 22](#page-27-0).

3 Turn the Key Lock clockwise to the OFF position to release and power off the StorCase carrier. This unlocks the drive from the receiving frame and de-activates the drive. The unit ID number will begin flashing.

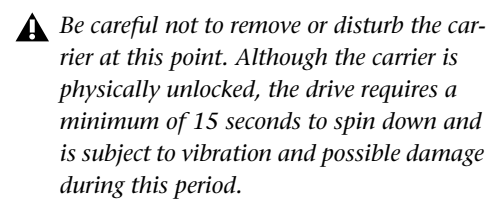

4 Allow the carrier to spin down. Digidesign recommends you wait 30 seconds before fully removing the StorCase carrier to ensure the disk has stopped spinning and the heads are parked.

As the Unit ID number flashes, the drive monitors the activity of the SCSI bus. When activity is no longer present, the drive will power down and can be removed from the receiving frame. The unit ID number will continue flashing during this period. After a short length of time, the unit display will change from a flashing unit ID number to a steady "u" indicating that the device is powered down, unlocked, and ready to be removed from the receiving frame.

5 Carefully remove the StorCase carrier.

## <span id="page-30-5"></span>appendix a

## <span id="page-30-0"></span>Specifications

The following sections provide dimensions and weights, and the environmental, power supply, and power cord specifications for the MediaDock II enclosure.

- <span id="page-30-6"></span>• [Dimensions and Weights](#page-30-1)
- • [Environmental Specifications](#page-30-2)
- • [Power Supply Specifications](#page-31-0)
- • [Power Cord Specifications](#page-31-1)

### <span id="page-30-1"></span>Dimensions and Weights

The following table shows the dimensions and weights for the MediaDock II enclosure.

#### *Dimensions and Weights*

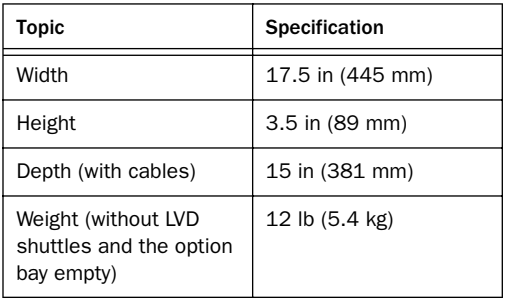

### <span id="page-30-4"></span><span id="page-30-2"></span>Environmental Specifications

<span id="page-30-3"></span>The following table shows the environmental specifications for the MediaDock II enclosure.

#### *Environmental Specifications*

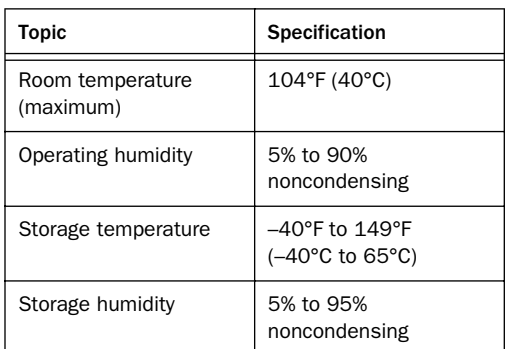

*Operating a shuttle drive at room temperatures higher than recommended causes the shuttle drive to age prematurely and void your warranty.*

### <span id="page-31-0"></span>Power Supply Specifications

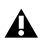

*Disconnect the AC power cord before servicing the MediaDock II enclosure.* 

*For continued protection against risk of fire, replace the fuse only with a fuse of the same type and rating.*

The following table shows the power supply specifications for the MediaDock II enclosure.

#### *Power Supply Specifications*

<span id="page-31-5"></span><span id="page-31-4"></span><span id="page-31-3"></span>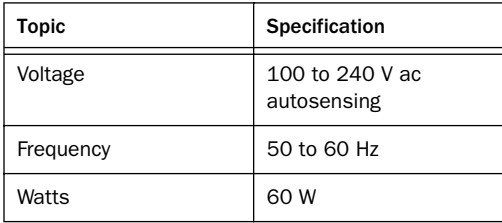

## <span id="page-31-1"></span>Power Cord Specifications

Select the power cord according to the country destination; it must comply with local safety requirements. Use the guidelines in the following sections if you need to replace the original power cord.

#### <span id="page-31-2"></span>CEE-22 Power Cord Requirements

The female receptacle of the cord set must comply with CEE-22 requirements.

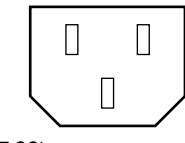

*Receptacle (CEE-22)*

#### United States and Canada Power Cord Requirements

In the United States and Canada, the male plug is a NEMA 5-15P style and is UL listed and CSA certified.

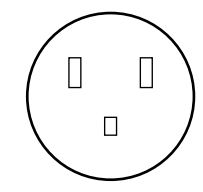

*NEMA 5-15P style plug*

SVT cord can be used with desktop or stackable units; all other equipment requires SJT cord. Only SJT-type cord sets can be used for units that rest on the floor.

Select the cord set according to the current rating of your unit. See the following table for the selection criteria for power cords in the United States and Canada.

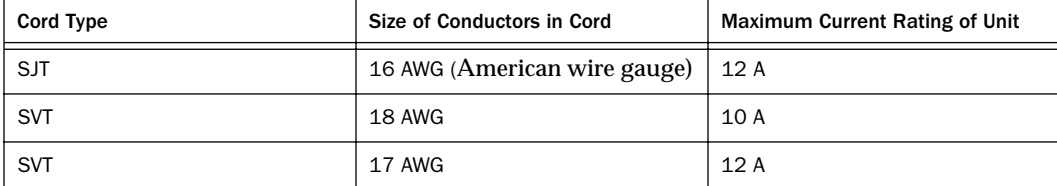

#### *United States and Canada Power Cord Requirements*

#### European Power Cord Requirements

In Europe, use only an H05VV-F, <HAR>, VDE, PVC, 3 x 1.00 mm<sup>2</sup> power cord.

*Für den Gebrauch in Deutschland muß ein Netzkabel des Typs H05VV-F, <HAR>, PVC, Größe, 3 x 1.00 mm2 verwendet werden.* 

See the following table for the selection criteria for European power cords.

#### *European Power Cord Requirements*

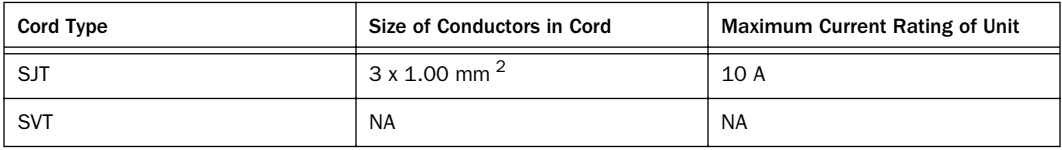

## <span id="page-34-0"></span>index

### A

Airflow [7](#page-12-1)

### B

Back panel [power connector 7](#page-12-1) [SCSI connectors 7](#page-12-1)

## C

Cable [connecting SCSI 14](#page-19-3) compatibility information for Pro Tools [2](#page-7-0) Computer Management window [22](#page-27-1) Configuration, maximum [SCSI 14](#page-19-4) Connecting [MediaDock II 14](#page-19-5) [SCSI controller 14](#page-19-3) Connector [SCSI 14](#page-19-3)

### D

Daisy chain [SCSI 14](#page-19-6) Device numbering [18](#page-23-3) Dimensions [25](#page-30-3) Drive-filler panel [9](#page-14-0) Drives [installing 20](#page-25-2) [installing MediaDock shuttles 20](#page-25-3) [removing MediaDock shuttles 21](#page-26-4)

#### E

Environmental specifications [25](#page-30-4)

#### F

Fa[n 7](#page-12-1) Features [5](#page-10-2) Front pane[l 7](#page-12-2)

#### H

Handling MediaDock shuttles [9](#page-14-1)

#### I

Installing [MediaDock II 18](#page-23-4) [MediaDock shuttles 20](#page-25-3) installing a StorCase carrier [23](#page-28-2)

### L

LEDs [MediaDock shuttle 8](#page-13-1) [power 7](#page-12-3) [thermal 7](#page-12-4) LVD shuttles [installing 20](#page-25-2)

#### M

Maximum configuration [SCSI 14](#page-19-4) MediaDock II [back panel 7](#page-12-1) [contents 13](#page-18-2) [dimensions 25](#page-30-3) [environmental specifications 25](#page-30-4) [front panel 7](#page-12-2) [installing 18](#page-23-4) [power specifications 26](#page-31-2) [power switch 7](#page-12-5) [SCSI ID requirements 18](#page-23-5) [SCSI ID switch 7,](#page-12-6) [18](#page-23-6) [shuttle bays 6](#page-11-2) [specifications 25,](#page-30-5) [26](#page-31-3) [weight 25](#page-30-6) MediaDock II+ with StorCase receiving frame [10](#page-15-3) MediaDock shuttles [handling 9](#page-14-1) [installing 20](#page-25-3) [LED functions 8](#page-13-2) [removing 21](#page-26-4) [spinning up 20](#page-25-4)

#### P

PDF versions of guides [3](#page-8-1) Power cord [specifications 26](#page-31-4) Power LED [7](#page-12-3) Power supply [overview 7](#page-12-7) [specifications 26](#page-31-2) Power switch [7](#page-12-5)

#### R

Rack size [10](#page-15-4) removing a StorCase carrier [24](#page-29-2) Removing MediaDock shuttles [21](#page-26-4) Replacing a MediaDock shuttle [on Macintosh 22](#page-27-2) Replacing an MediaDock shuttle [on Windows 2000 or Windows XP 22](#page-27-3) Requirements [SCSI 2](#page-7-1)

#### S

**SCSI** [bus 18](#page-23-7) [connectors 7](#page-12-8) SCSI controller [connections 14](#page-19-3) [SCSI ID setting 18](#page-23-8) SCSI ID [configuration notes 18](#page-23-9) [numbering 18](#page-23-3) [requirements 2](#page-7-1) [settings 18](#page-23-8) [switch location 7](#page-12-6) SCSI LVD controller [connections 14](#page-19-5) **Specifications** [MediaDock II 25,](#page-30-5) [26](#page-31-3) [power cord 26](#page-31-5) Spinning up MediaDock shuttle [20](#page-25-4) StorCase carrier [installing 23](#page-28-2) [removing 24](#page-29-2) StorCase Data Expres[s 10](#page-15-5) StorCase Data Express DE100i-CSW160 [23](#page-28-3) **System** [SCSI settings 18](#page-23-10) System components [LEDs 7](#page-12-9) [MediaDock II shuttle bays 6](#page-11-2) [power connector 7](#page-12-10) [power supply 7](#page-12-7) [power switch 7](#page-12-11) [SCSI connectors 7](#page-12-12) [SCSI ID switches 7](#page-12-13)

### T

Thermal LED<sub>7</sub> Two SCSI buses [18](#page-23-8)

#### V

Ventilation [7](#page-12-1)

#### W

Weight [25](#page-30-6)